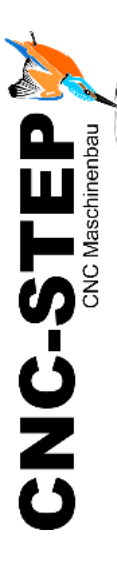

# **Anschlussplan HF-Spindel Mechatron DTC-6508-50 (0,8KW)**

Für High-Z-Serie mit Zero-3 Steuerung

Software: WinPCNC Profi mit 2 LPT-Schnittstellen

*[www.cnc-step.de](http://www.cnc-step.de/)*

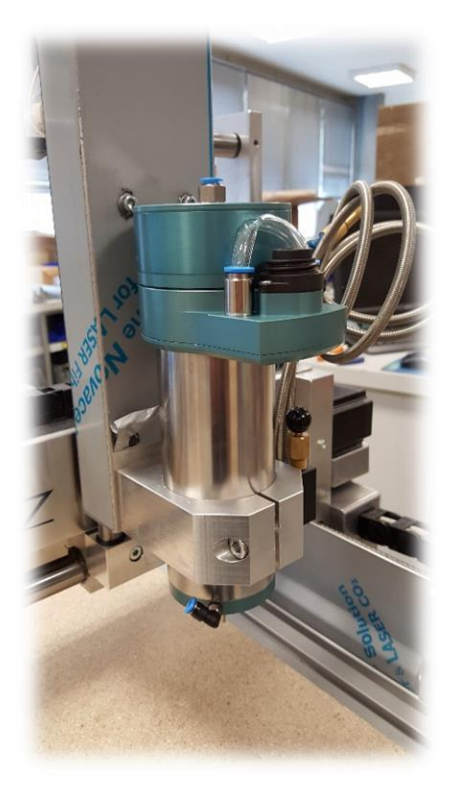

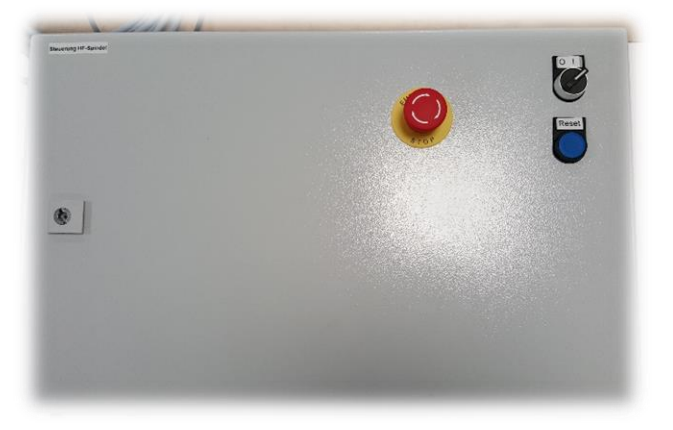

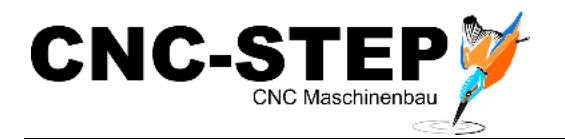

# **Mechatron DTC-6508-50 (0,8KW)**

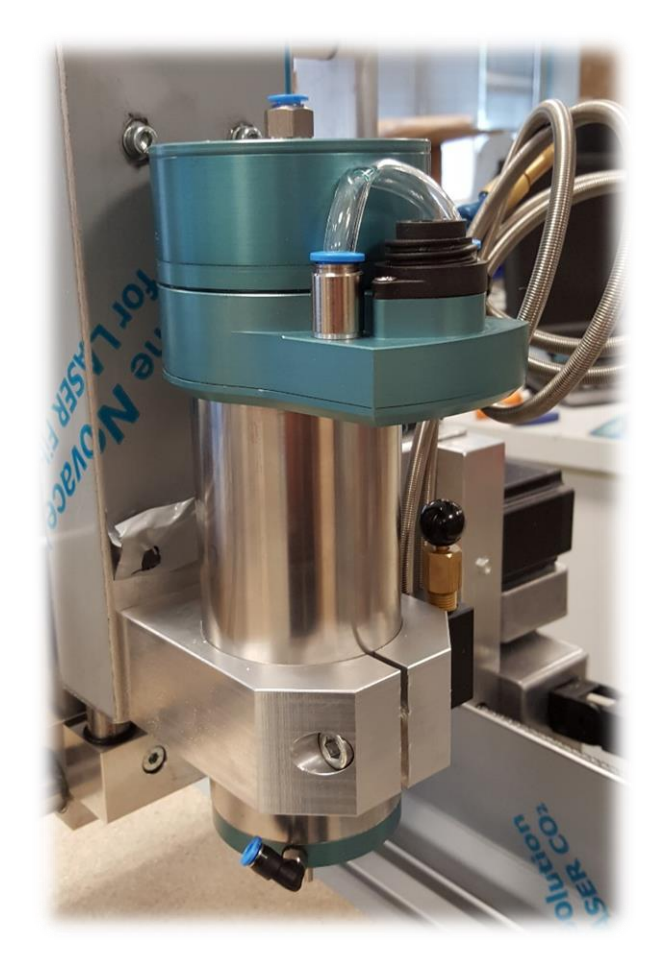

#### **Kurzbeschreibung**

Dieser Anschlussplan soll Sie bei der ersten Inbetriebnahme der HF-Spindel unterstützen. Weitere Details entnehmen Sie bitte den jeweiligen Handbüchern.

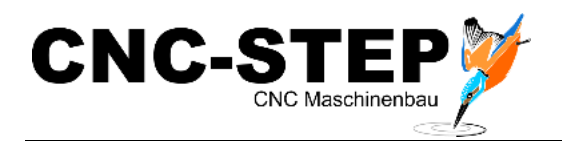

# Inhaltsverzeichnis

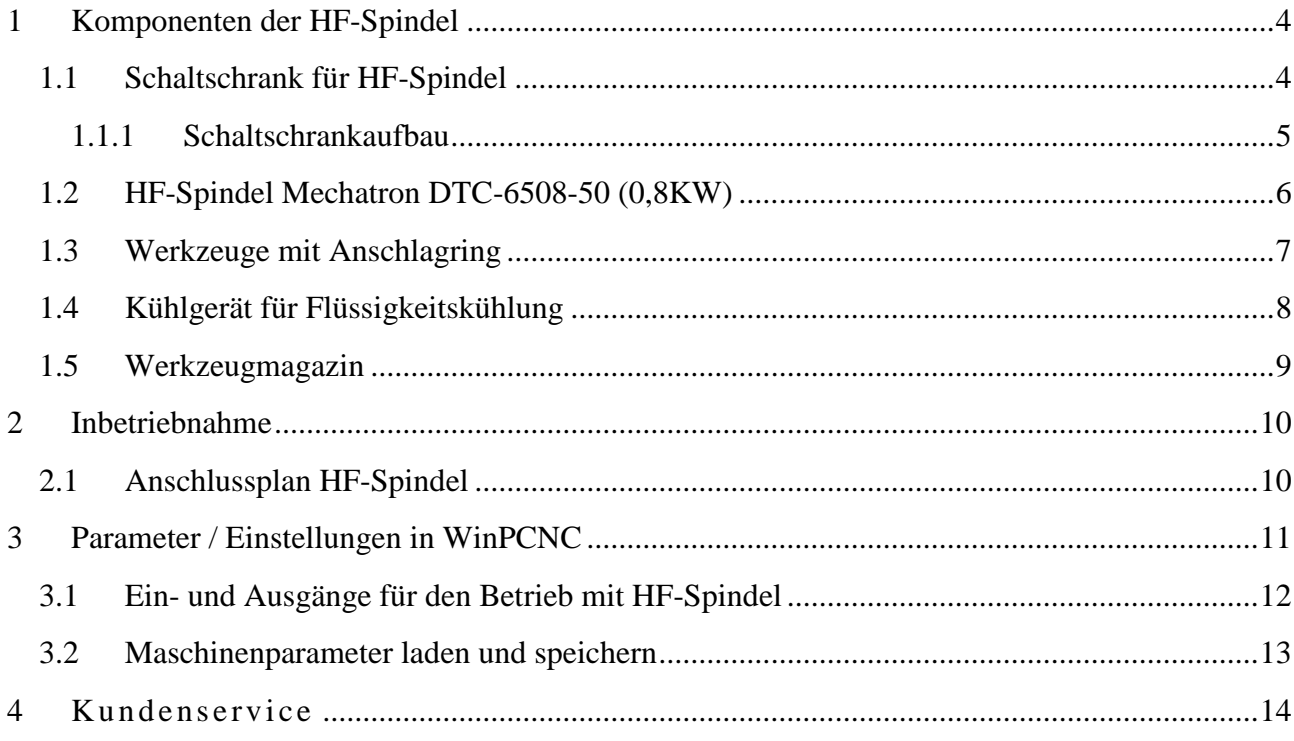

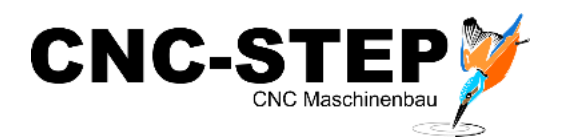

# <span id="page-3-0"></span>**1 Komponenten der HF-Spindel**

## <span id="page-3-1"></span>**1.1 Schaltschrank für HF-Spindel**

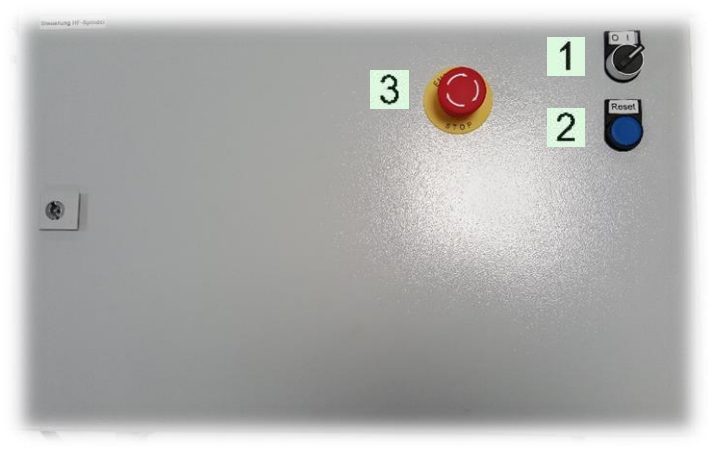

- 1. Betriebsschalter Ein/Aus
- 2. Resetschalter
- 3. Not-Aus-Taster

*Abb.1: Schaltschrank*

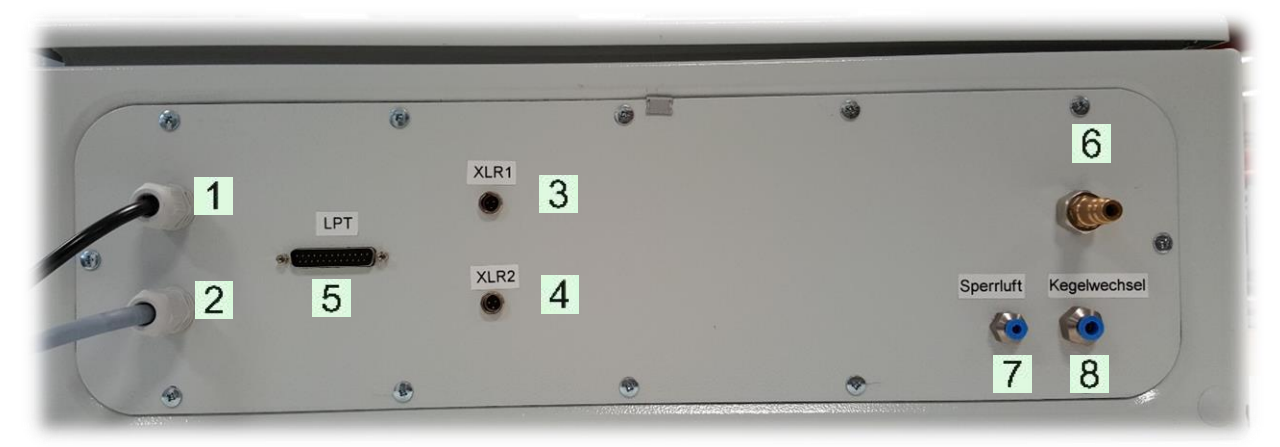

*Abb.2: Anschlüsse Schaltschrank* 

- 1. Stromanschluss 230 Volt 6. Luftversorgung 8bar
- 2. Anschluss HF-Spindel 7. Sperrluft HF-Spindel
- 3. Eingangsbuchse XLR1 8. Spannzange Auf/Zu
- 4. Eingangsbuchse XLR2
- 5. Signaleingang LPT2 / 0-10Volt
- 
- 
- 

Die beiden XLR-Anschlussbuchsen sind für opt. Zubehör gedacht, wo ein Eingangssignal überwacht werden muss. (z.B. Werkzeuglängentaster, Sicherheitsschalter für Einhausungen etc.)

#### **Achtung:**

*Der Resetschalter muss nach jedem Einschalten der Steuerung und nach dem Drücken des Not-Aus-Tasters gedrückt werden um die Anlage betriebsbereit zu machen.* 

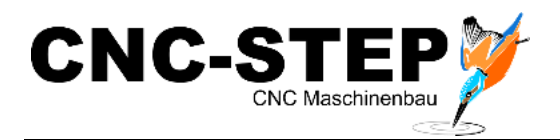

## <span id="page-4-0"></span>**1.1.1 Schaltschrankaufbau**

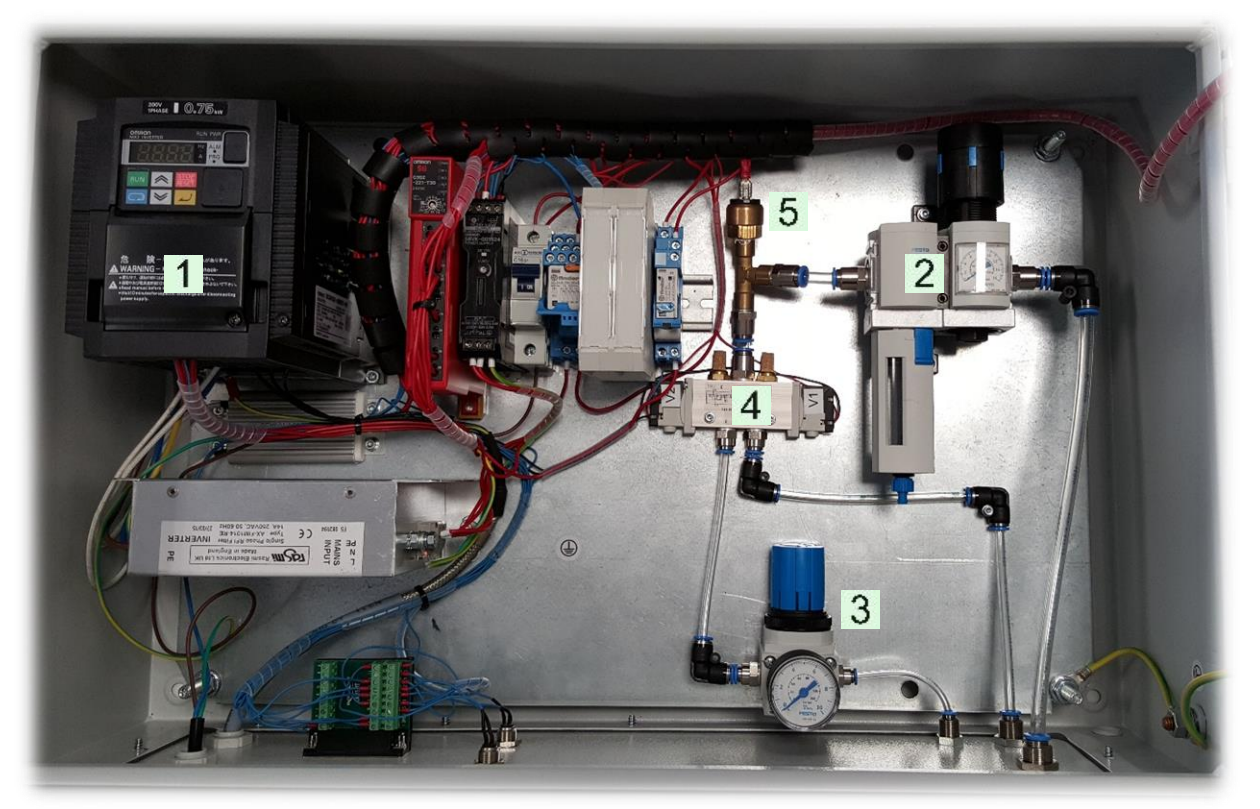

*Abb.3: Schaltschrank* 

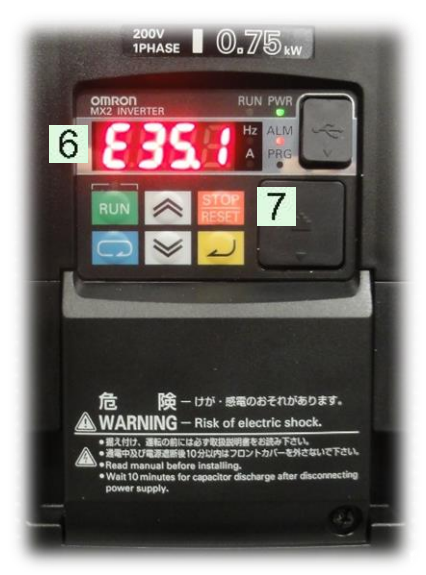

*Abb.4: Umrichter HF-Spindel*

Wichtige Bauteile:

- 1. Umrichter
- 2. Wartungseinheit, Druckregelventil
- 3. Druckregelventil für Sperrluft
- 4. Magnetventil für Spannzange und Sperrluft
- 5. Drucksensor 1-10bar
- 6. Display Statusmeldungen
- 7. Stopp/Reset-Taste

#### **Achtung:**

*Bei Störungen des Umrichters (z.B. E35.1 – keine HF-Spindel angeschlossen oder bei Überhitzung) muss dies mit der Stopp/Reset - Taste quittiert werden. Erst dann kann weitergearbeitet werden.*

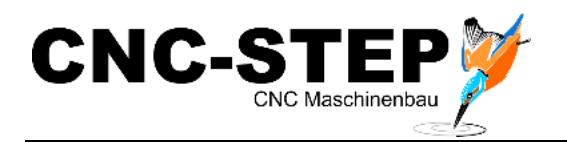

## <span id="page-5-0"></span>**1.2 HF-Spindel Mechatron DTC-6508-50 (0,8KW)**

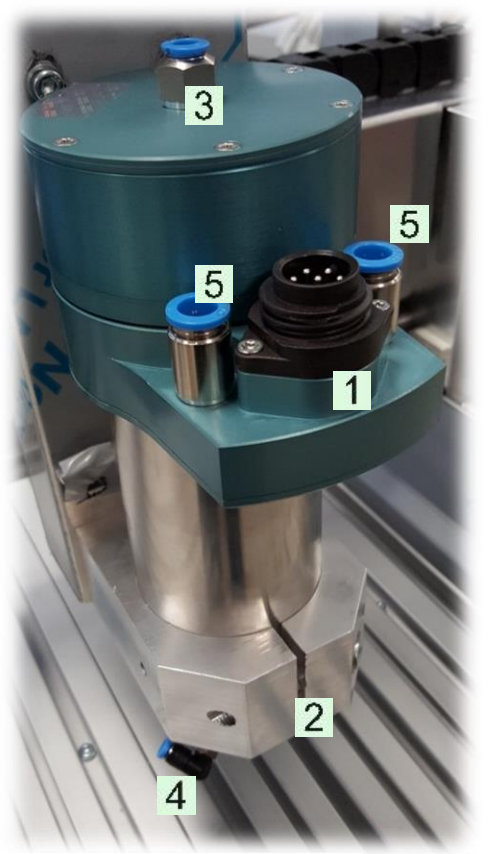

1. Anschlussleitung, schraubbar

- 2. Spindelhalter
- 3. Spannzange Auf/Zu
- 4. Sperrluft
- 5. Flüssigkeitskühlung

*Abb.5: HF-Spindel*

Technische Daten:

- 0,8 KW
- $-230V 833Hz$
- Drehzahl: 50.000 U/min
- Flüssigkeitsgekühlt
- Pneumatischer Direktwechsel
- Überhitzungsschutz

Die HF-Spindel wird mit der bestellten Spannzange ausgeliefert und nimmt Fräser mit dem passenden Schaftdurchmesser auf (z.B. 3 mm).

In diesem Beispiel können nur Werkzeuge eingesetzt werden, die den Schaftdurchmesser 3,0 mm haben.

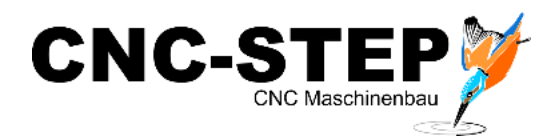

### <span id="page-6-0"></span>**1.3 Werkzeuge mit Anschlagring**

Für den Betrieb mit dieser Direktwechsel-Spindel müssen Werkzeuge mit Anschlagring (Aussen-Ø 10,60 mm) verwendet werden.

Bei Werkzeugen ohne Anschlagring kann dieser nachgerüstet werden. Anschlagringe für die gängigsten Schaftgrößen können Sie bei uns bestellen. Diese können auf den Schaft gepresst oder geklebt werden.

Es muss sichergestellt werden, dass dieser fest auf dem Schaft des Werkzeuges sitzt und die Schaftlänge über dem Ring noch ausreichend zum Spannen ist. (ca. 15mm)

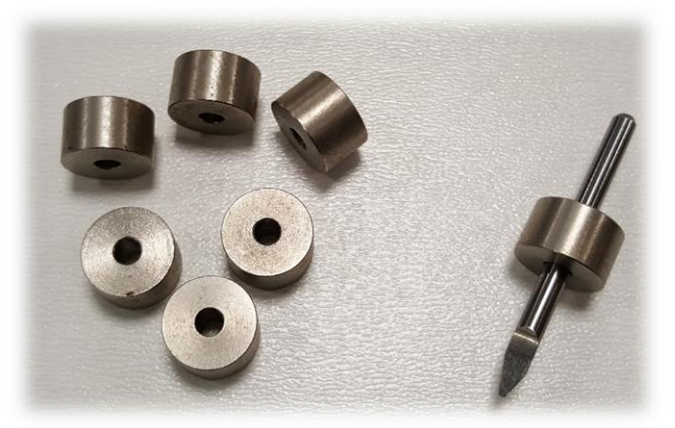

*Abb.10: Anschlagringe*

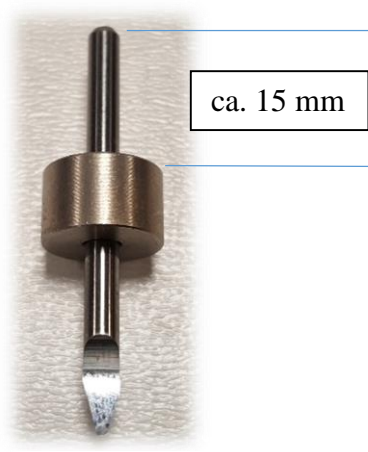

*Abb.11: Stichel mit Anschlagring* 

Anschlagringe:

- Art. Nr.: 216400 Anschlagring Stahl 10,60 / 3 mm
- Art. Nr.: 216405 Anschlagring Messing 10,60 / 4 mm
- Art. Nr.: 216410 Anschlagring Messing 10,60 / 5 mm
- Art. Nr.: 216415 Anschlagring Stahl 10,60 / 6 mm
- Art. Nr.: 216425 Werkzeug-Beringungsset (für 3-6 mm)

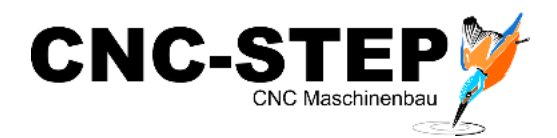

## <span id="page-7-0"></span>**1.4 Kühlgerät für Flüssigkeitskühlung**

Die HF-Spindel ist flüssigkeitsgekühlt. Dafür wird ein passendes Kühlgerät benötigt.

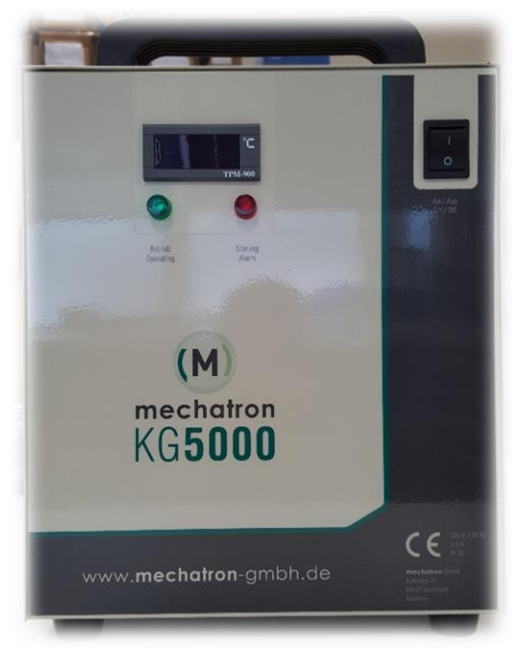

*Abb.6: Kühlgerät KG5000 vorne*

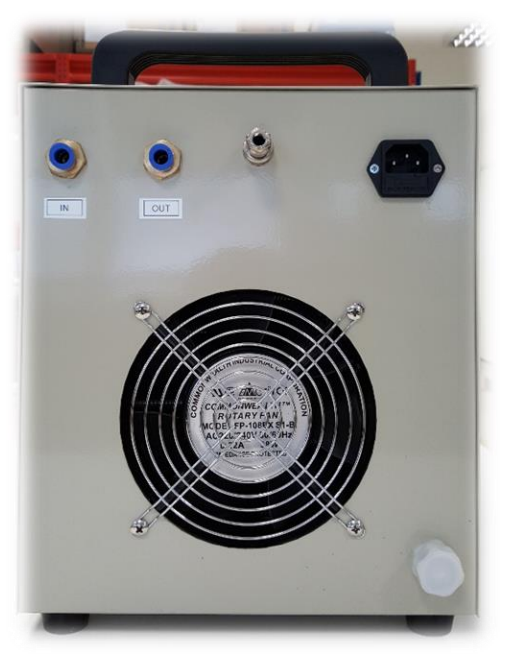

*Abb.7: Kühlgerät KG5000 hinten*

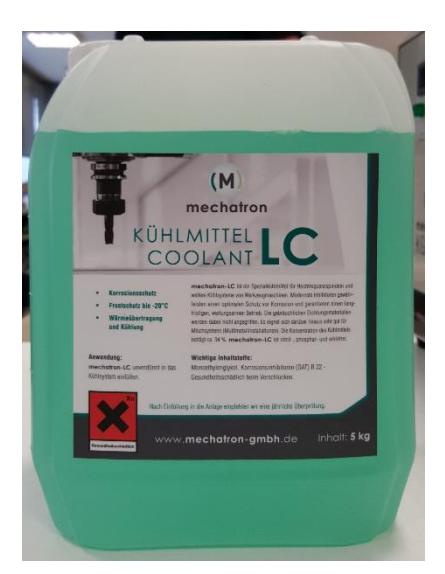

*Abb.8: Kühlmittel*

Eine genaue Beschreibung entnehmen Sie bitte dem entsprechenden Handbuch.

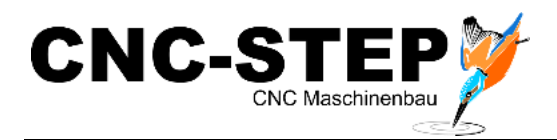

### <span id="page-8-0"></span>**1.5 Werkzeugmagazin**

Das Werkzeugmagazin kann bis zu 6 Werkzeuge für die pneumatische Direktwechselspindel aufnehmen. Die Werkzeuge sind federnd gelagert, damit sich der Anschlagring fest gegen die Spindelaufnahme anlegen kann.

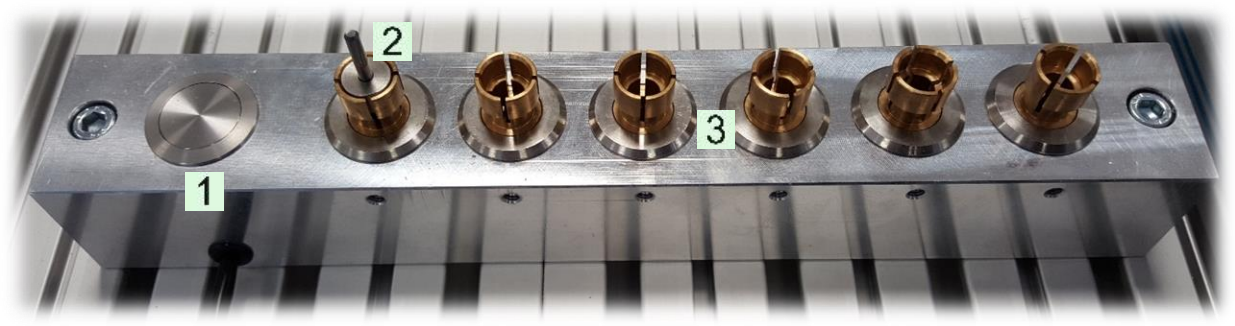

*Abb.9: Werkzeugmagazin*

- 1. Integrierter Werkzeuglängentaster (Anschluss an XRL2 der HF-Spindel-Steuerung)
- 2. Werkzeug mit Anschlagring
- 3. Werkzeugaufnahmen 1- 6

Das Werkzeugmagazin muss im Verfahrbereich der Maschine positioniert werden.

Vor dem Anziehen der Schrauben sollte es möglichst gut ausgerichtet werden.

Die einzelnen Positionen sind sehr genau anzufahren und die ermittelten Positionen müssen in der Software eingetragen werden.

Das gilt auch für den Mittelpunkt des Werkzeuglängentasters.

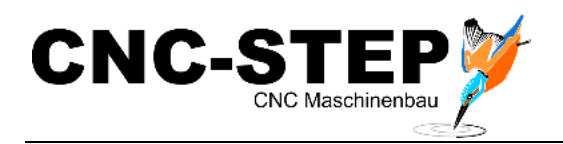

# <span id="page-9-0"></span>**2 Inbetriebnahme**

## <span id="page-9-1"></span>**2.1 Anschlussplan HF-Spindel**

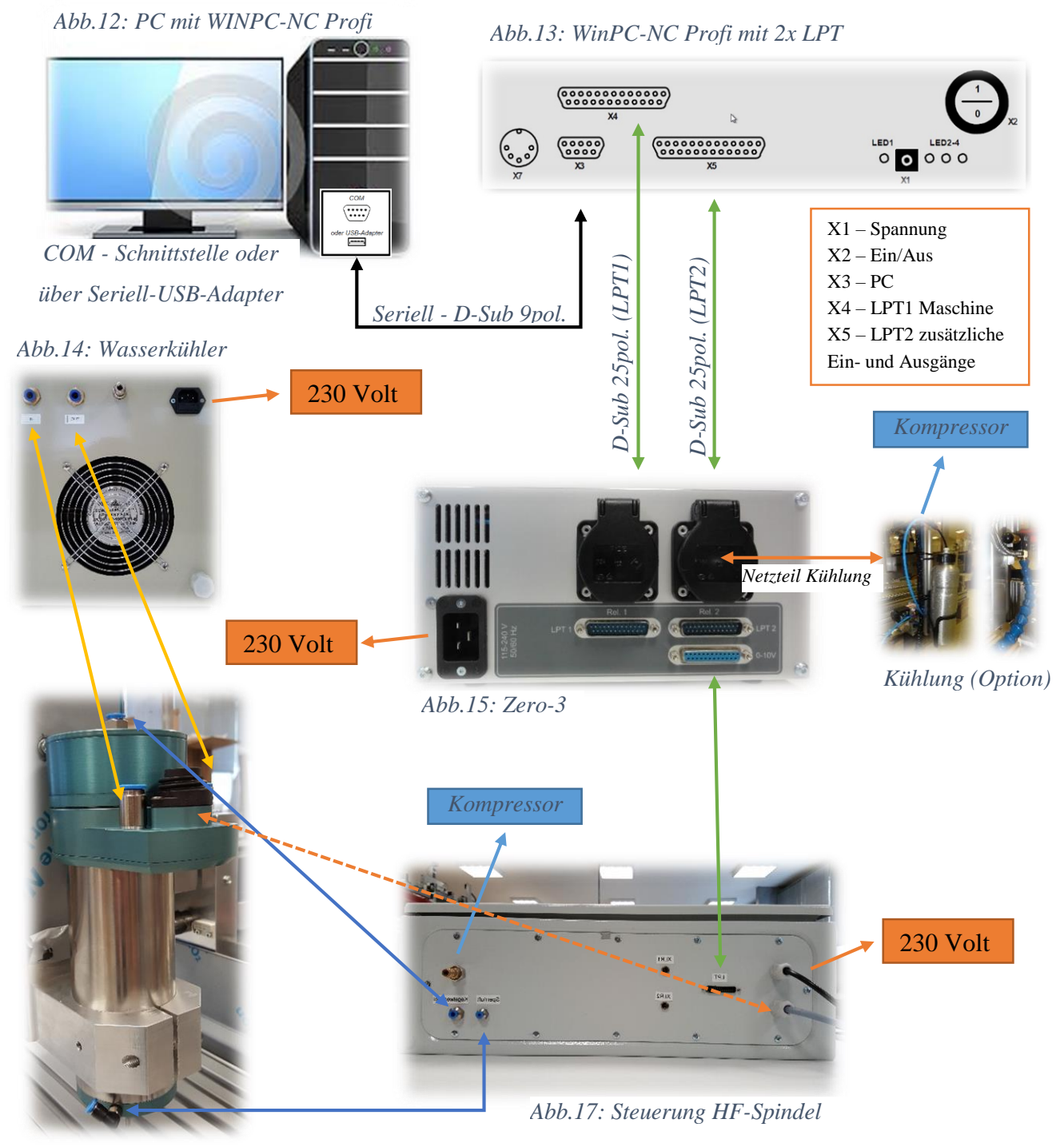

*Abb.16: HF-Spindel*

#### *Alle Anschlusskabel müssen gegen Lösen gesichert werden!*

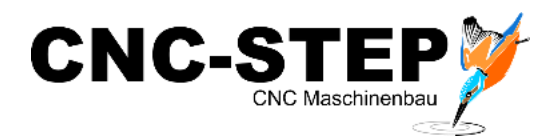

# <span id="page-10-0"></span>**3 Parameter / Einstellungen in WinPCNC**

Die Software WinPCNC ist bereits für Sie fertig eingestellt. Eine Kopie der Parameterdatei ist auch auf dem USB-Stick gesichert. Somit kann der Auslieferungszustand jederzeit wiederhergestellt werden.

Weitere Informationen entnehmen Sie dem Handbuch von WinPCNC.

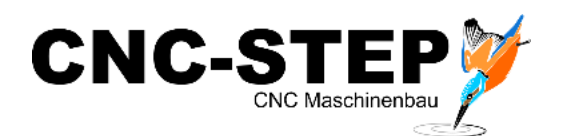

## <span id="page-11-0"></span>**3.1 Ein- und Ausgangssignale**

#### **Übersicht der Ein- und Ausgänge für den Betrieb der HF-Spindel.**

Folgende Ein- und Ausgänge werden für die beiden LPT-Schnittstellen benötigt:

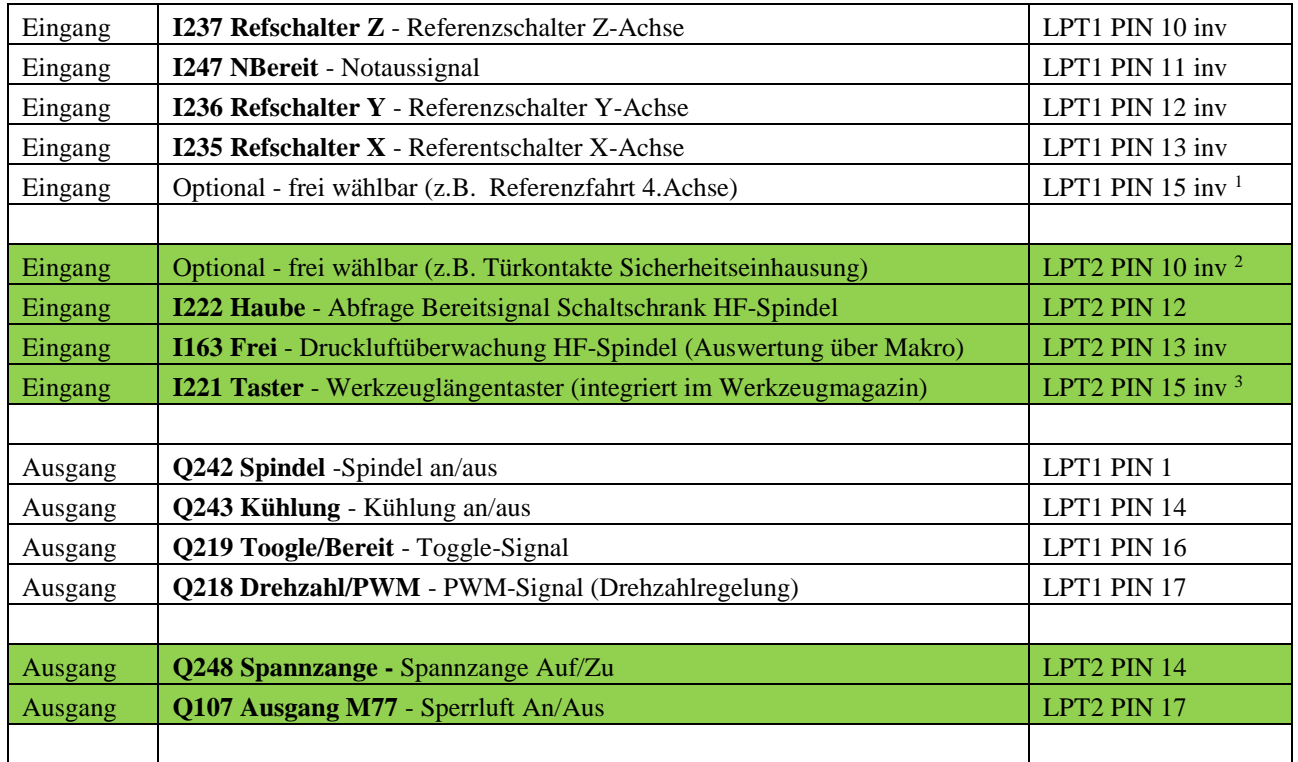

Hinweis Signalausgänge:

 $\overline{a}$ 

Die Ausgänge Q100 (Ausgang M70) - Q115 (Ausgang M87) lassen sich im DIN/ISO Code per M-Befehl ansteuern.

Die Ausgänge Q100 - Q107 können im Signaltest der Software manuell betätigt werden.

Alle anderen freien Ausgangssignale (Q108-Q115 und Q220-Q230) lassen sich nur in der Makroprogrammierung ansteuern.

Dies gilt auch für die freien Eingangssignale (I100 - I109 und I160-I169).

Eine genaue Beschreibung entnehmen Sie bitte dem Handbuch von WinPCNC.

<sup>1</sup> Anschluss über XLR-Buchse der Maschine oder direkt an der Zero-3 Steuerung (C) - (Drehachse, Tangentialmesser)

<sup>2</sup> Anschluss über XLR1-Buchse der HF-Spindelsteuerung (siehe Kapitel [1.1\)](#page-3-1)

<sup>3</sup> Anschluss über XLR2-Buchse der HF-Spindelsteuerung (siehe Kapitel [1.1\)](#page-3-1)

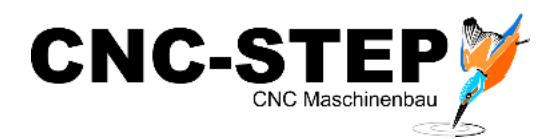

#### <span id="page-12-0"></span>**3.2 Maschinenparameter laden und speichern**

Die Sicherungsdatei kann jederzeit wieder vom PC oder USB-Stick geladen werden. Je nach Bestellumfang und Anwendungsgebiet können auch mehrere Parameterdateien verfügbar sein.

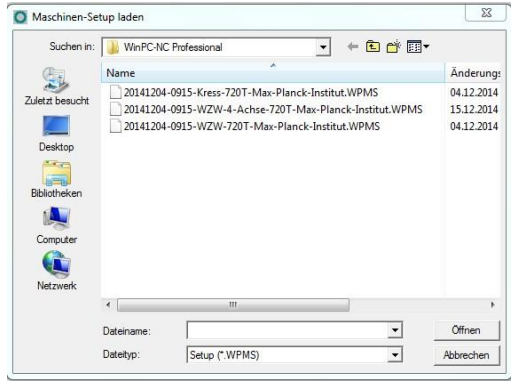

Beispiele:

- 1. Betrieb mit Kress-Fräsmotor
- 2. Betrieb mit Wechselspindel und 4. Achse
- 3. Betrieb mit Wechselspindel ohne 4. Achse

Zum Laden dieser Einstellungen gehen Sie bitte folgendermaßen vor:

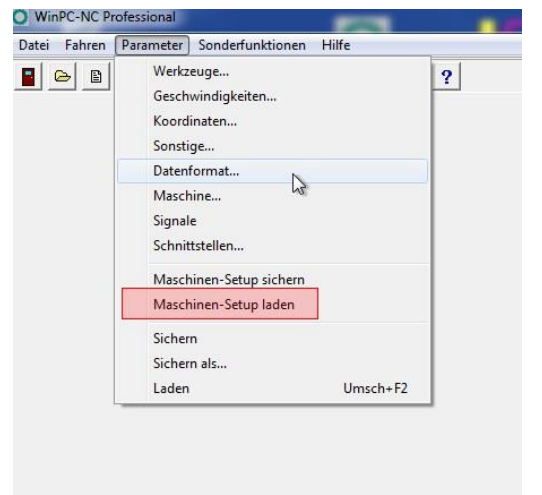

Unter "*Parameter / Maschinen-Setup laden"* können Sie die gewünschte Datei auswählen und laden.

Genauso können Sie an dieser Stelle Änderungen an Ihren Einstellungen abspeichern!

Beachten Sie dabei, dass Sie vorhandene Einstellungen dabei überschreiben, wenn Sie nicht vorher eine neue Datei unter anderem Namen angelegt haben!

#### **TIP:**

Wollen Sie Änderungen an den Einstellungen in WinPCNC vornehmen? Dann speichern Sie die "momentanen" Einstellungen unter einem anderen Namen ab und führen Sie dann erst Ihre Änderungen durch.

Dadurch ist sichergestellt, dass Sie keine vorhandenen Einstellungen überschreiben (sie werden ja vielleicht noch gebraucht!?)

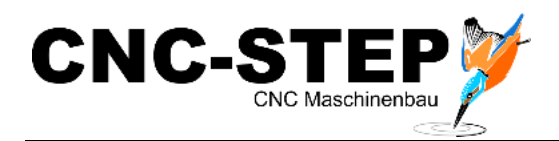

# <span id="page-13-0"></span>**4 Kundenservice**

Für technische Auskünfte steht Ihnen unser Kundenservice zur Verfügung:

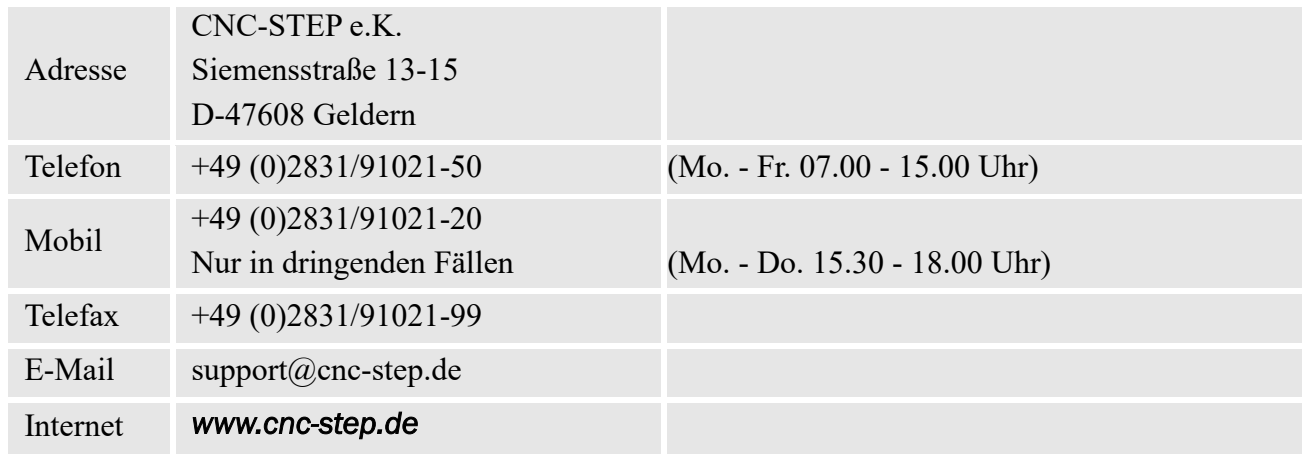

Bei Fragen kontaktieren Sie bitte unseren Kundenservice per E-Mail oder Telefon. Wir beraten Sie gerne.

Zahlreiche Anregungen und Informationen finden Sie auch auf unserer Internetseite:

#### *[www.cnc-step.de](http://www.cnc-step.de/)*